# **Analisa QoS dengan Simple Queue, Queue Tree, dan Hierarchical Token Bucket (Studi Kasus Pro Net Bangkinang)**

#### **Dafwen Toresa1 , Lisnawita2 , Fuad Renadi<sup>3</sup>**

Program Studi Teknik Informatika, Fakultas Ilmu Komputer 1, 2, 3 Universitas Lancang Kuning, Jl. Yos Sudarso Km.8 Rumbai, Riau <sup>1, 2, 3</sup> *Email: dafwen@unilak.ac.id1 , lisnawita@unilak.ac.id<sup>2</sup> , renadi@gmail.com<sup>3</sup>*

**Abstract** - Bandwidth management at internet service providers is something that must implement, because to avoid bandwidth struggles between clients so that it can provide a more equitable bandwidth ration. The methods used in bandwidth management include Simple Queue, Queue Treed and Hierarchical Token Bucket (HTB) In this method, the rule will arrange in a hierarchy consisting of parent rules and child rules. The parent rule will be the parent of all child rules below it.QoS analysis applied to Mikrotik RB951 and Ubuntu Linux-based computers then compares the results of QoS (Quality of Service) between the two devices.Researchers conducted QoS testing for ten days, two times a day, namely day and night.The best results in this study are using the Queue Tree method with an average value of throughput, delay and jitter with a value of 13, surpassing Simple Queue, and Linux Ubuntu HTB-Tools which still has the same amount of 12.

**Keywords** - Simple Queue, Queue Tree, Hierarchical Token Buket, Qos, Bandwidth

*Intisari* - Manajemen *bandwidth* pada penyedia layanan *internet* adalah suatu hal yang harus diterapkan, karena untuk menghindari perebutan *bandwidth* antar *client* sehingga dapat memberikan jatah *bandwidth* yang lebih adil. Metode yang digunakan dalam melakukan manajemen *bandwidth,* diantaranya *Simple Queue*, *Queue Treedan Hierarchical Tocken Bucket (HTB)* Dalam metode ini rule akan diatur secara hirarki yang terdiri dari rule *parent* dan rule *child.* Rule *parent* akan menjadi induk dari semua rule *child* dibawahnya. Analisa *QoS* diterapkan pada *Mikrotik RB951* dan komputer berbasis *Linux Ubuntu*, kemudian membandingkan hasil *QoS (Quality of Service)* antara kedua perangkat tersebut. Peneliti melakukan pengujian *QoS* selama sepuluh hari, dua waktu dalam 1 harinya, yaitu waktu siang dan malam. Hasil terbaik pada penelitian ini adalah edngan menggunakan metode *Queue Tree* dengan nilai rata-rata dari troughput, delay dan jitter dengan nilai 13, mengungguli *Simple Queue*, dan *Linux Ubuntu HTB-Tools* yang masih memiliki nilai yang sama yaitu 12.

*Kata Kunci – Simple Queue, Queue Tree, Hierarchical Token Buket, Qos, Bandwidth*

#### **I. PENDAHULUAN**

Semakin pesat berkembangnya usaha-usaha mandiri dalam bidang penyedia layanan internet akan semakin kompleks juga kebutuhan dalam menajemen jaringan, khususnya manajement *bandwidth* komputer *client* pada penyedia layanan internet atau warnet. Salah satu manajemen yang cukup penting yaitu manajemen *bandwidth* pada masing-masing komputer *client* dari *router* ataupun dari komputer *server*. Dalam proses perkembangannya di Warnet Pro Net khususnya dalam bidang jaringan komputer membutuhkan konfigurasi yang tepat. Penelitian ini dengan cara menganalisa jaringan *Mikrotik* dan *Linux* yang dapat memberikan gambaran kepada pihak pengelola jaringan komputer untuk senantiasa memilih yang terbaik dengan keamanan jaringan serta manajemen yang mudah. Wartnet Pro Net saat

ini sudah menggunakan *mikrotik* dalam pembagian *bandwidth* ke komputer *client*, tetapi saat ini masih menggunakan *simple queue* pada pembagian *bandwidth.* Supaya lebih komplek dan terstruktur serta *client* dapat mengakses internet dengan baik maka penelitian ini menganalisis metode Simple Queue dan *HTB* pada pembagian *bandwidth* ke komputer *client*.

Penelitian oleh [1][2][3] Implementasi Manajemen Bandwidth dengan metode Hierarchiecal Token Bucket memberikan pembagian jatah bandwidth yang adil sehingga manajemen bandwidth lebih optimal.Penelitian oleh [4][5] Menggunakan HTB di dapat jitter, troughput, delay dengan nilai terbaik, dan sangat cocok untuk meningkatkan validitas pengririman data. Penelitian oleh [6] Menggunakan Metode queue tree ini sistem jaringan nya berjalan dengan baik dan diimplementasikan pada kampus Pradnya Paramita Malang. Sehingga Pembagian Banwidth bagi mahasiswa dapat merata disesuaikan dengan kebutuhan nya.[7]Penelitian oleh [8][9][10] Pada HTB ini digunaka untuk membatasi aksess menuju ke port/IP tertentu tanpa mengganggu trafik bandwidth pengguna lain, dalam menangani masalah manajemen bandwidth dengan nilai rata-rata throughput  $\pm 1.56$  Mbps, rata delay  $\pm 0.00428146$ second dan persentase packet loss  $\pm 0.03553\%$ . Penelitian oleh [11] Pada SMKN N I Sukadana dalam Penerapan QoS dengan menggunakan metode Simple Queue, untuk nilai Throughput masih buruk dengan indeks 0. Jika mengikuti standar TIPHON maka pada Ruang Tata Usaha yaitu 367 Kbps didapat 77 Kbps dan indeks 2, pada Ruang Admin Jaringan dengan indeks 2 dengan Throughput 754 Kbps.

Berbeda dengan penelitian yang pernah dilakukan oleh peneliti sebelumnya, Pada Penelitian ini untuk analisa Qos menggunakan 3 metode yaitu *Simple Queue, Queue Tree*, dan *Hierarchical Token Bucket(HTB)* dimana penelitian ini menganalisa mana yang terbaik dari ke 3 metode tersebut.

#### **II. SIGNIFIKANSI STUDI**

## *A. Bandwidth*

*Bandwidth* merupakan konsep pengukuran yang penting dalam jaringan. Banyaknya ukuran suatu data atau informasi yang dapat mengalir dari suatu tempat ke tempat lain dalam sebuah network diwaktu tertentu. *Bandwidth* juga dapat dipakai untuk mengukur baik aliran data analog maupun digital. *Bandwidth* disebut juga data transfer atau trafik adalah kapasitas atau daya tamping kabel *ethernet* agar dapat dilewati *traffic* paket data dalam jumlah tertentu. *Bandwidth* juga dikatakan data yang keluar masuk

## *B. Management Bandwidth*

*Bandiwth* manajemen adalah suatu cara yang dapat digunakan untuk manajemen dan mengoptimalkan berbagai jenis layanan *Quality of Service (QoS)* untuk menetapkan tipe-tipe lalu lintas jaringan. Sedangkan *QoS* adalah kemampuan untuk menggambarkan suatu tingkatan pencapaian didalam suatu sistem komunikasi data.

## *C. Quality of Service (*QOS)

*QoS* Merupakan mekanisme jaringan yang memungkinkan aplikasi-aplikasi atau layanan dapat beroperasi sesuai dengan yang diterapkan. Tujuan dari *QoS* adalah untuk memenuhi kebutuhan-kebutuhan layanan yang berbeda, yang menggunakan insfrastuktur yang sama. Performasi mengacu ke tingkat kecepatan dan keandalan penyampaian berbagai jenis beban data didalam suatu komunikasi.[8]

## *D. Tahapan Penelitian*

1. Identifikasi Masalah

Pada tahap ini penulis mengidentifikasi permasalahan, kendala apa saja yang ada di Warnet Pro Net. Misalnya banyak pelanggan yang mengadu karena lambatnya koneksi *internet*, terutama disaat banyak pelanggan lain. Admin warnet mengeluh karena *bandwidth* tidak terbagi secara optimal.

2. Analisa Masalah

 Pada tahap analisa masalah, penulis menganalisa masalah tersebut, dan menentukan solusi apa yang akan diterapkan*.* Analisa yang pertama yaitu jaringan lambat, *bandwidth* tidak terbagi secara optimal, maka penulis akan melakukan manajemen *bandwidth* dengan *Simple Queue* dan *Queue Tree* pada *Hierarchical Token Bucket (HTB)* dengan *Mikrotik,*  kemudian analisa yang kedua yakni dilakukan manajemen *bandwidth* menggunakan CPU yang berbasil *Linux* dengan *Hierarchical Token Bucket (HTB).*

- 3. Analisa Sistem Manajemen Bandwidth Pada tahap ini terdapat beberapa langkah kerja yang akan dilakukan yaitu implementasi *Simple Queue* dan *Queue Tree* dengan Mikrotik RB951 dan *Hierarchical Token Bucket (HTB)* dengan Linux Ubuntu.
- 4. Implementasi Metode

Tahap ini untuk manajemen *bandwidth* dengan menggunakan metode *Simple Queue dan Queue Tree* pada Mikrotik RB951 serta aplikasi *winbox* yang digunakan untuk *remote router* dan manajemen *bandwidth* pada metode HTB berbasis Linux.

5. Evaluasi

Tahap evaluasi merupakan kegiatan membandingkan antara implementasi yang diterapkan yakni manajemen *bandiwidth*, *dan QoS* dengan *Mikrotik RB951* dan HTB pada *Linux* ubuntu.

## **III. HASIL DAN PEMBAHASAN**

#### *A. Perancangan Sistem Jaringan*

Rancangan topologi jaringan Warnet Pro Net Bangkinang menggunakan Mikrotik RB951 untuk manajemen *bandwidth* bisa dilihat Pada gambar dibawah:

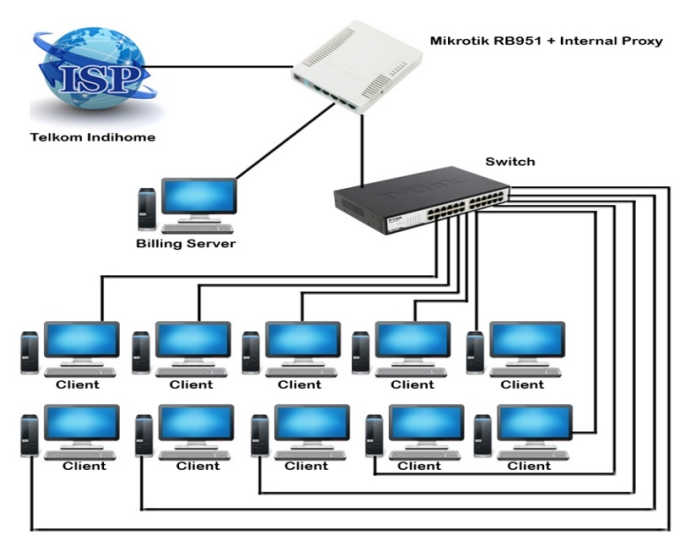

GAMBAR 1. RANCANGAN TOPOLOGI PERTAMA WARNET PRO NET

## *1. Rancangan Pembagian Bandwidth*

Sebelum melakukan manajemen *bandwidth* di *router mikrotik* dan *CPU* berbasis *Linux Ubuntu*, perlu ditentukan terlebih dahulu pembagian besaran *bandwidth* untuk masing-masing *client* dengan *bandwidth* yang tersedia pada Warnet Pro Net yakni sebesar 10 Mbps. Untuk pembagian bisa dilihat pada table I dibawah ini:

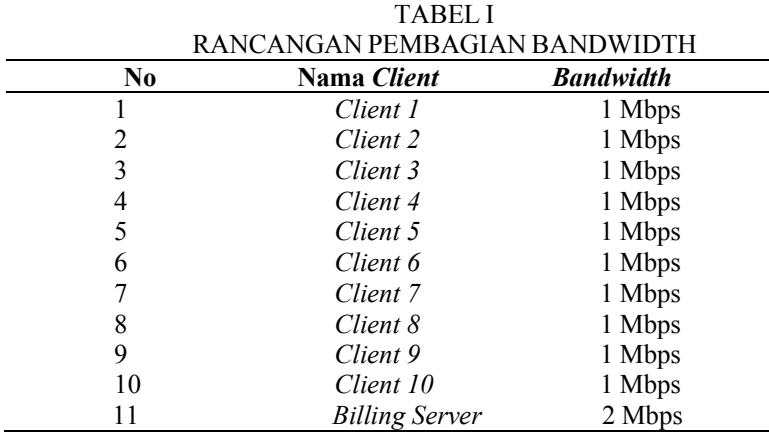

# *2. Rancangan Pembagian IP*

*Internet Protocol* (IP) yang digunakan dalam konfigurasi *router mikrotik* dan CPU berbasis *Linux Ubuntu* menggunakan IP kelas C pda *client*, dikarenakan IP pada kelas ini dialokasikan untuk jaringan berskala kecil. Untuk rancangan pembagian IP addres bisa dilaht pada tabel II dibawah ini:

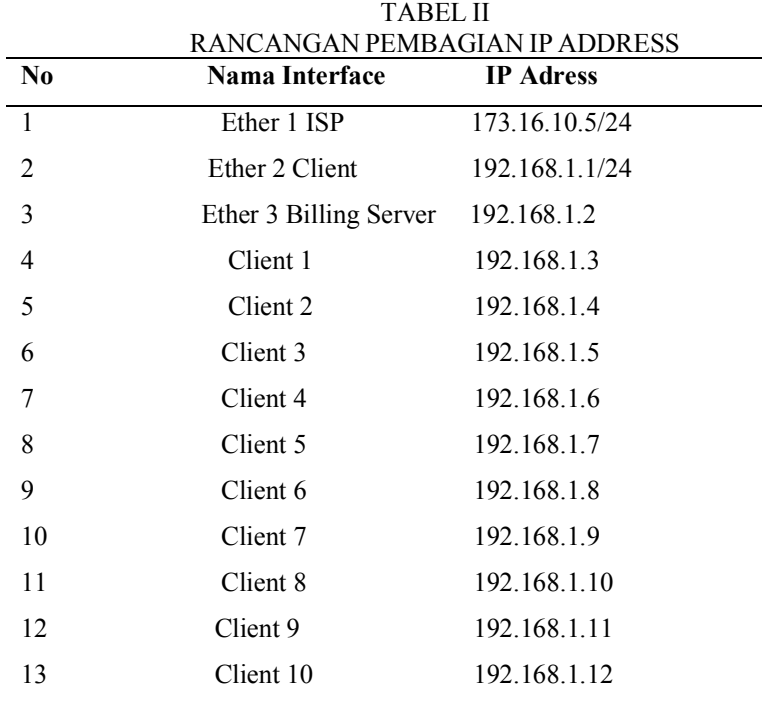

Setelah sistem telah selesai dirancang dan dikonfigurasi, kemudian dilakukan pengujian terhadap sistem yang dibuat. Beberapa parameter QoS yang akan diukur adalah *throughput,* 

*delay, jitter,* dan *packet loss.* Setelah data dari hasil pengujian didapatkan, maka selanjutnya akan dilakukan analisa yaitu perbandingan antara manajemen *bandwidth* pada HTB dengan Mikrotik yang meliputi *Simple Queue* dan *Queue Tree*, *HTB* dengan *Linux Ubuntu*.

Pengujian untuk mendapatkan nilai parameter menggunakan *Software Network Analyzer Wireshark,* kemudian dilakukan perhitungan manual untuk mendapatkan nilai QoS berdasarkan standar *Tiphon*. Dalam pengujian ini dilakukan dengan komputer yang berlaku sebagai *client* pada saat melakukan *download*. Untuk mendapatkan hasil yang memuaskan maka peneliti melakukan pengujian selama 10 hari, yang dilakukan pada 2 waktu dalam 1 hari. Waktu pertama yaitu waktu siang antara pukul 08.00 WIB sampai pukul 16.00 WIB, dan waktu kedua yakni waktu malam antara pukul 20.00 WIB sampai pukul 00.00 WIB.

#### *3. Hasil Penerapan Manajemen Bandwidth pada Mikrotik RB951*

## *a. Manajemen Bandwidth dengan Simple Queue*

Pengujian QoS pada *simple queue mikrotik* dilakukan selama 10 hari pada waktu siang yaitu antara pukul 08.00 WIB sampai pukul 16.00 WIB, untuk hasil pengujian QoS pada *simple queue mikrotik* selama 10 hari pada waktu malam yaitu antara pukul 20.00 WIB sampai pukul 00.00 WIB dilihat pada tabel III dan tabel IV dibawah ini:

TABEL III

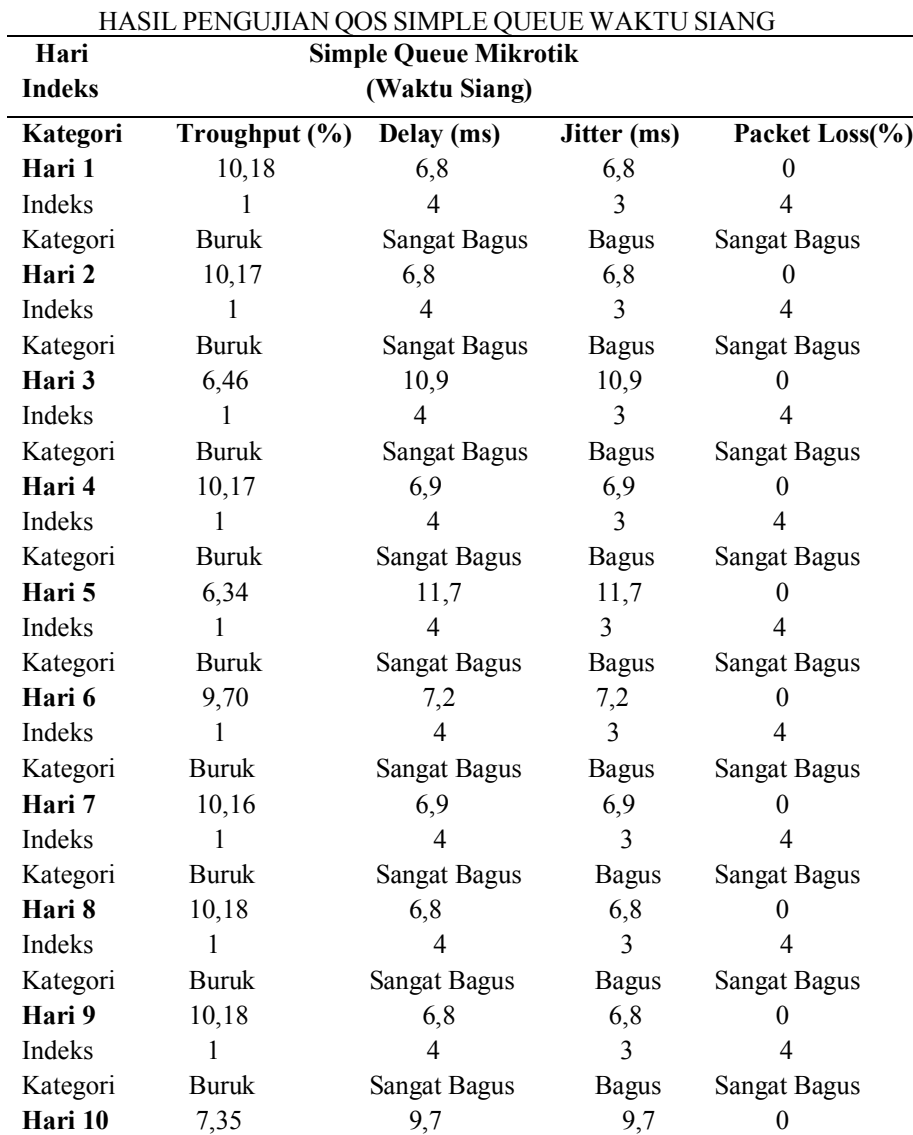

| Indeks    |       |                     |              |                     |
|-----------|-------|---------------------|--------------|---------------------|
| Kategori  | Buruk | Sangat Bagus        | <b>Bagus</b> | Sangat Bagus        |
| Rata-rata | 9.08  |                     |              |                     |
| Indeks    |       | Δ                   | 3            |                     |
| Kategori  | Buruk | <b>Sangat Bagus</b> | <b>Bagus</b> | <b>Sangat Bagus</b> |

TABEL IV

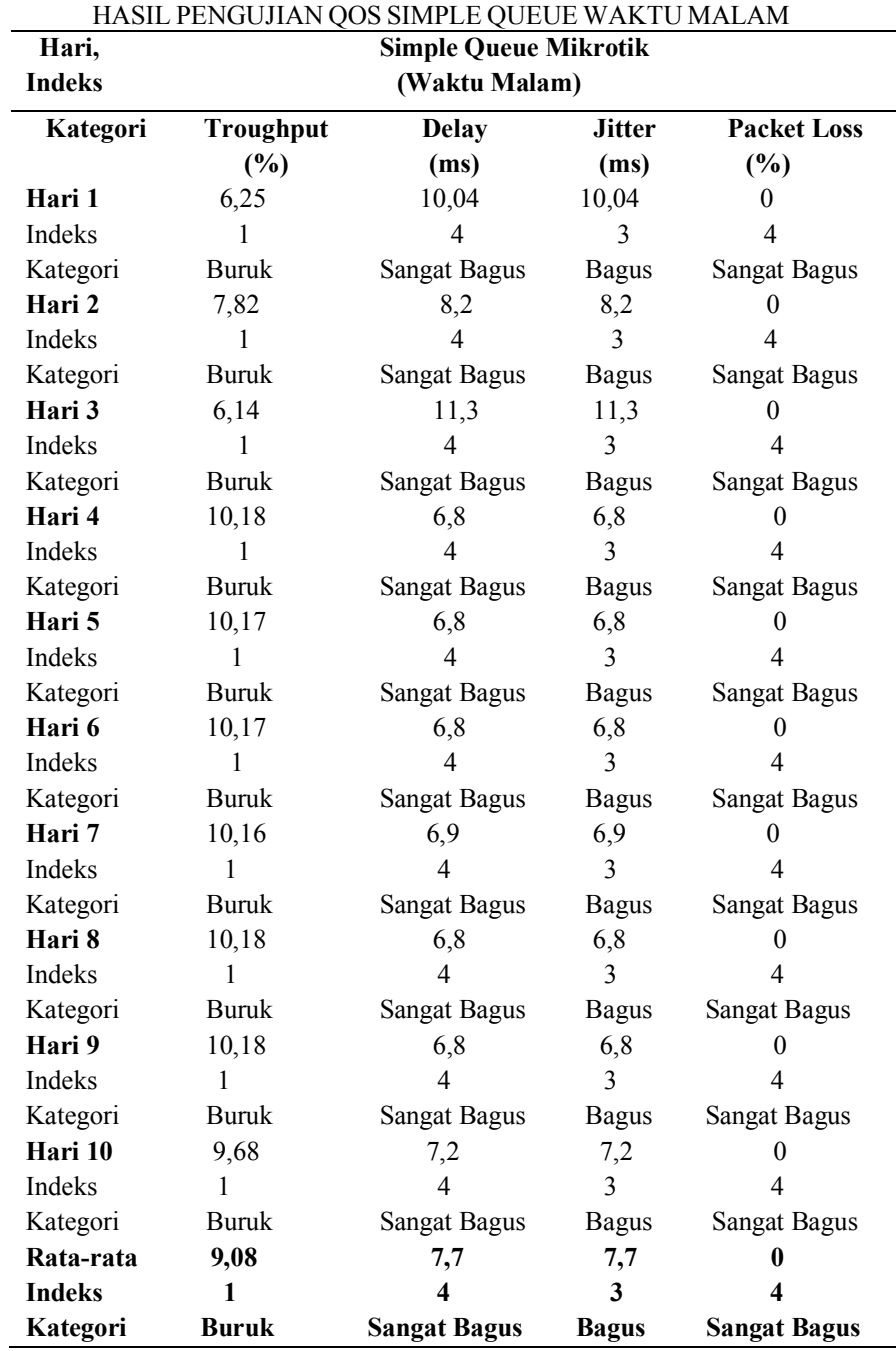

Berdasarkan *tabel III dan tabel IV*, dapat diketahui bahwa rata-rata pengujian *QoS* selama 10 hari pada *simple queue mikrotik* dalam waktu siang dan waktu malam mndapatkan hasil yang hampir sama, nilai *troughput* selama 10 hari pengujian pada waktu siang dan waktu malam kurang dari 25% maka masuk kategori buruk, nilai *delay* selama 10 hari pengujian pada waktu siang dan waktu malam dibawah 250 ms maka masuk kategori sangat bagus, nilai *jitter* selama 10 hari pengujian pada waktu siang dan waktu malam mendapat nilai 8, dan 7,7 maka masuk kateogori bagus, nilai pa*cket loss* selama 10 hari pengujian waktu siang dan waktu malam mendapatkan nilai 0% maka masuk kategori sangat bagus.

#### *B. Manajemen Bandwidth dengan Simple Queue*

Pengujian QoS pada *queue tree mikrotik* selama 10 hari yang dilakukan pada waktu siang yaitu antara pukul 08.00 WIB sampai pukul 16.00 WIB.dapat dilihat pada tabel V dibawah ini:

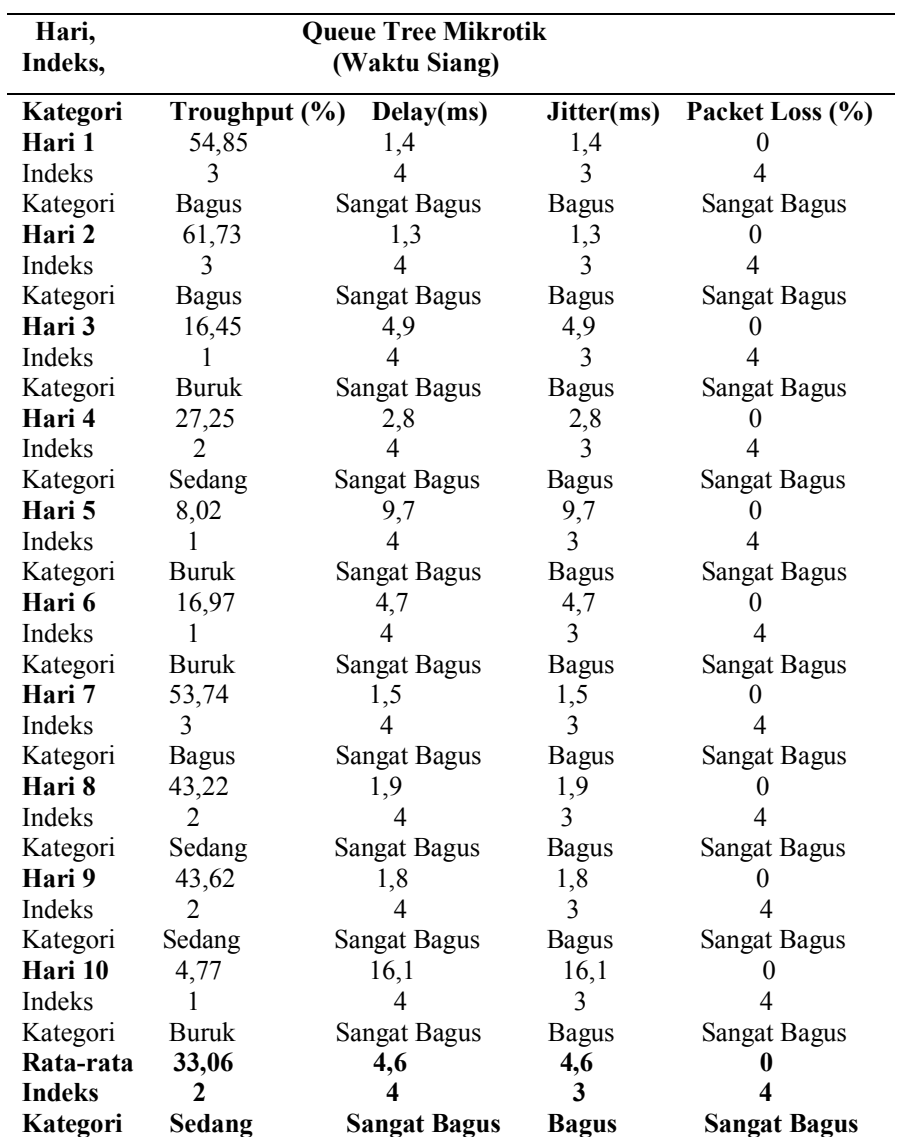

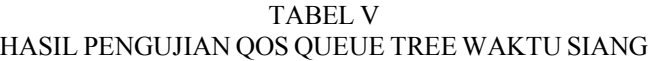

Berikut adalah tabel hasil pengujian QoS pada *queue tree mikrotik* selama 10 hari pada waktu malam yaitu antatara pukul 20.00 WIB sampai pukul 00.00 WIB. Bisa dilihat pada tabel VI dibawah ini:

| Hari,<br><b>Indeks</b> | <u>IN OLD IN OUTH TO YOU OF THE WITH O MITH IM</u><br><b>Queue Tree Mikrotik</b><br>(Waktu Malam) |                          |              |                     |  |  |
|------------------------|---------------------------------------------------------------------------------------------------|--------------------------|--------------|---------------------|--|--|
|                        |                                                                                                   |                          |              |                     |  |  |
| Kategori               | Troughput (%)                                                                                     | Delay(ms)                | Jitter(ms)   | Packet Loss (%)     |  |  |
| Hari 1                 | 6,36                                                                                              | 9,9                      | 9,9          | 0                   |  |  |
| Indeks                 | 1                                                                                                 | 4                        | 3            | $\overline{4}$      |  |  |
| Kategori               | <b>Buruk</b>                                                                                      | <b>Sangat Bagus</b>      | <b>Bagus</b> | Sangat Bagus        |  |  |
| Hari 2                 | 7,76                                                                                              | 7,8                      | 7,8          | 0                   |  |  |
| Indeks                 | 1                                                                                                 | $\overline{4}$           | 3            | 4                   |  |  |
| Kategori               | Buruk                                                                                             | Sangat Bagus             | <b>Bagus</b> | Sangat Bagus        |  |  |
| Hari 3                 | 32,19                                                                                             | 2,5                      | 2,5          | 0                   |  |  |
| Indeks                 | $\overline{2}$                                                                                    | $\overline{4}$           | 3            | $\overline{4}$      |  |  |
| Kategori               | Sedang                                                                                            | Sangat Bagus             | <b>Bagus</b> | Sangat Bagus        |  |  |
| Hari 4                 | 37,70                                                                                             | 2,1                      | 2,1          | $\theta$            |  |  |
| Indeks                 | $\overline{2}$                                                                                    | 4                        | 3            | 4                   |  |  |
| Kategori               | Sedang                                                                                            | Sangat Bagus             | <b>Bagus</b> | Sangat Bagus        |  |  |
| Hari 5                 | 33,83                                                                                             | 2,4                      | 2,4          | 0                   |  |  |
| Indeks                 | 2                                                                                                 | 4                        | 3            | 4                   |  |  |
| Kategori               | Sedang                                                                                            | Sangat Bagus             | <b>Bagus</b> | <b>Sangat Bagus</b> |  |  |
| Hari 6                 | 54,46                                                                                             | 1,5                      | 1,5          | 0                   |  |  |
| Indeks                 | 3                                                                                                 | 4                        | 3            | 4                   |  |  |
| Kategori               | <b>Bagus</b>                                                                                      | <b>Sangat Bagus</b>      | <b>Bagus</b> | Sangat Bagus        |  |  |
| Hari 7                 | 39,90                                                                                             | 2                        | 2            | $\theta$            |  |  |
| Indeks                 | 2                                                                                                 | $\overline{\mathcal{A}}$ | 3            | 4                   |  |  |
| Kategori               | Sedang                                                                                            | Sangat Bagus             | <b>Bagus</b> | Sangat Bagus        |  |  |
| Hari 8                 | 48,33                                                                                             | 1,7                      | 1,7          | $\theta$            |  |  |
| Indeks                 | $\overline{2}$                                                                                    | $\overline{\mathcal{A}}$ | 3            | 4                   |  |  |
| Kategori               | Sedang                                                                                            | Sangat Bagus             | Bagus        | Sangat Bagus        |  |  |
| Hari 9                 | 33,97                                                                                             | 2,4                      | 2,4          | 0                   |  |  |
| Indeks                 | $\overline{2}$                                                                                    | $\overline{4}$           | 3            | 4                   |  |  |
| Kategori               | Sedang                                                                                            | <b>Sangat Bagus</b>      | <b>Bagus</b> | <b>Sangat Bagus</b> |  |  |
| Hari 10                | 7,99                                                                                              | 9,8                      | 9,8          | 0                   |  |  |
| Indeks                 | 1                                                                                                 | $\overline{4}$           | 3            | 4                   |  |  |
| Kategori               | Buruk                                                                                             | <b>Sangat Bagus</b>      | <b>Bagus</b> | Sangat Bagus        |  |  |
| Rata-rata              | 30,24                                                                                             | 4,2                      | 4,2          | 0                   |  |  |
| Indeks                 | 2                                                                                                 | 4                        | 3            |                     |  |  |
| Kategori               | Sedang                                                                                            | <b>Sangat Bagus</b>      | <b>Bagus</b> | <b>Sangat Bagus</b> |  |  |

TABEL VI HASIL PENGUJIAN QOS QUEUE TREE WAKTU MALAM

Berdasarkan *tabel V* dan *tabel VI* dapat diketahui bahwa rata-rata pengujian *QoS* selama 10 hari pada *queue tree mikrotik* dalam waktu siang dan waktu malam mendapatkan hasil yang hampir sama, nilai *troughput* selama 10 hari pengujian pada waktu siang dan waktu malam mendapat hasil lebih dari 26% dan kurang dari 50% maka masuk kategori sedang, nilai *delay* selama 10 hari pengujian pada waktu siang dan waktu malam dibawah 250 ms maka masuk kategori sangat bagus, nilai *jitter* selama 10 hari pengujian pada waktu siang dan waktu malam mendapat nilai 4,2 dan 4,6 maka masuk kateogori bagus, nilai pa*cket loss* selama 10 hari pengujian waktu siang dan waktu malam mendapatkan nilai 0% maka masuk kategori sangat bagus. Hasil pengujian *QoS* pada *queue tree mikrotik* mendapatkan hasil yang lebih baik dari *simple queue mikrotik*.

## *C.* Manajemen *Bandwidth* dengan HTB

Pengujian QoS pada *HTB-Tools Linux Ubuntu* selama 10 hari pada waktu siang yaitu antara pukul 08.00 WIB sampai pukul 16.00WIB. dapat dilihat pada tabel VII dibawah ini:

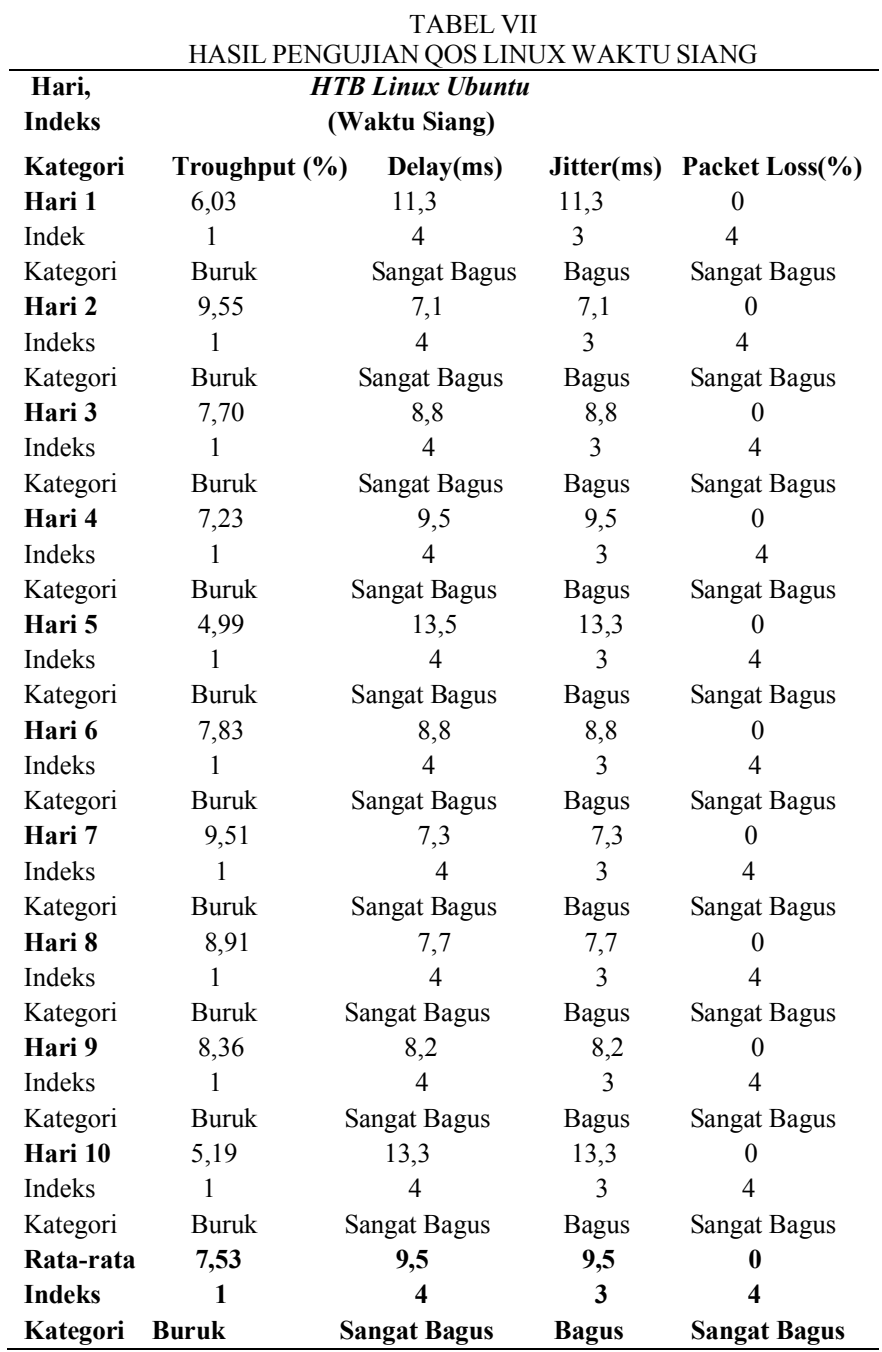

Berikut adalah tabel hasil pengujian QoS pada *HTB-Tools Linux Ubuntu* selama 10 hari pada waktu malam yaitu antara pukul 20.00 WIB sampai pukul 00.00 WIB.

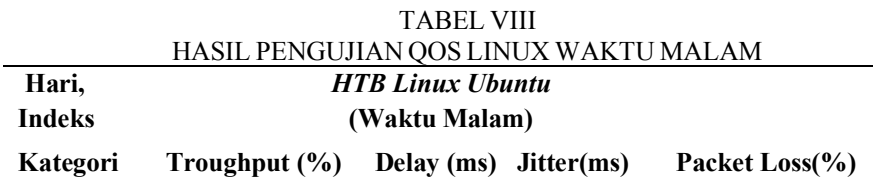

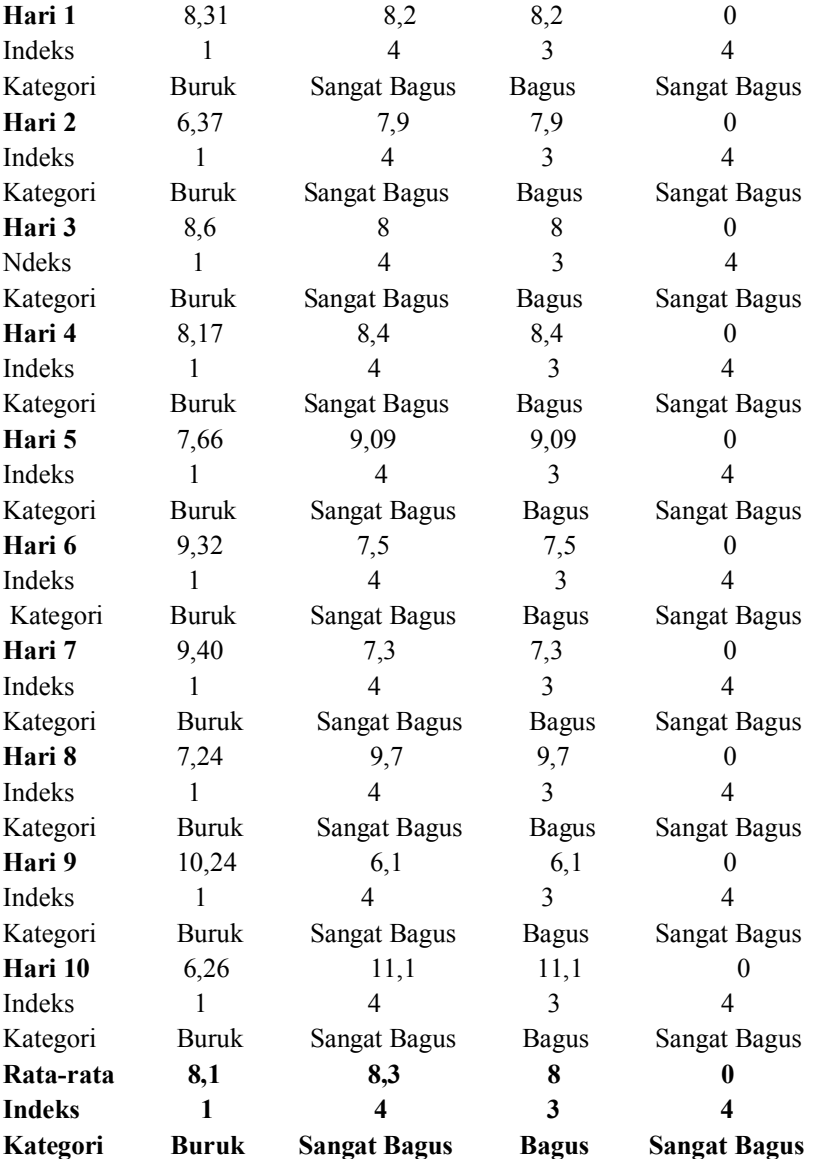

Berdasarkan *tabel VI Idan tabelVIII* dapat diketahui bahwa rata-rata pengujian *QoS* selama 10 hari pada *HTB-Tools Linux Ubuntu* dalam waktu siang dan waktu malam mendapatkan hasil yang hampir sama, nilai *troughput* selama 10 hari pengujian pada waktu siang dan waktu malam mendapat hasil kurang dari 25% maka masuk kategori buruk, nilai *delay* selama 10 hari pengujian pada waktu siang dan waktu malam dibawah 250 ms maka masuk kategori sangat bagus, nilai *jitter* selama 10 hari pengujian pada waktu siang dan waktu malam mendapat nilai 9,5 dan 8,3 maka masuk kateogori bagus, nilai pa*cket loss* selama 10 hari pengujian waktu siang dan waktu malam mendapatkan nilai 0% maka masuk kategori sangat bagus. Hasil nilai pengujian *QoS* menggunakan *HTB* pada Linux Ubuntu masih dibawah dari hasil QoS dari *mikrotik* dengan *queue tree*.

#### *D. Analisa Perbandingan QoS Mikrotik dan Linux Ubuntu*

Pengujian yang telah dilakukan pada siang hari menggunakan metode simple queue, queue tree, dan HTB tersebut, kemudian dilakukan perbandingan hasil antara ke tiga metode tersebut, sehingga hasilnya dapat dilihat pada tabel IX dibawah ini:

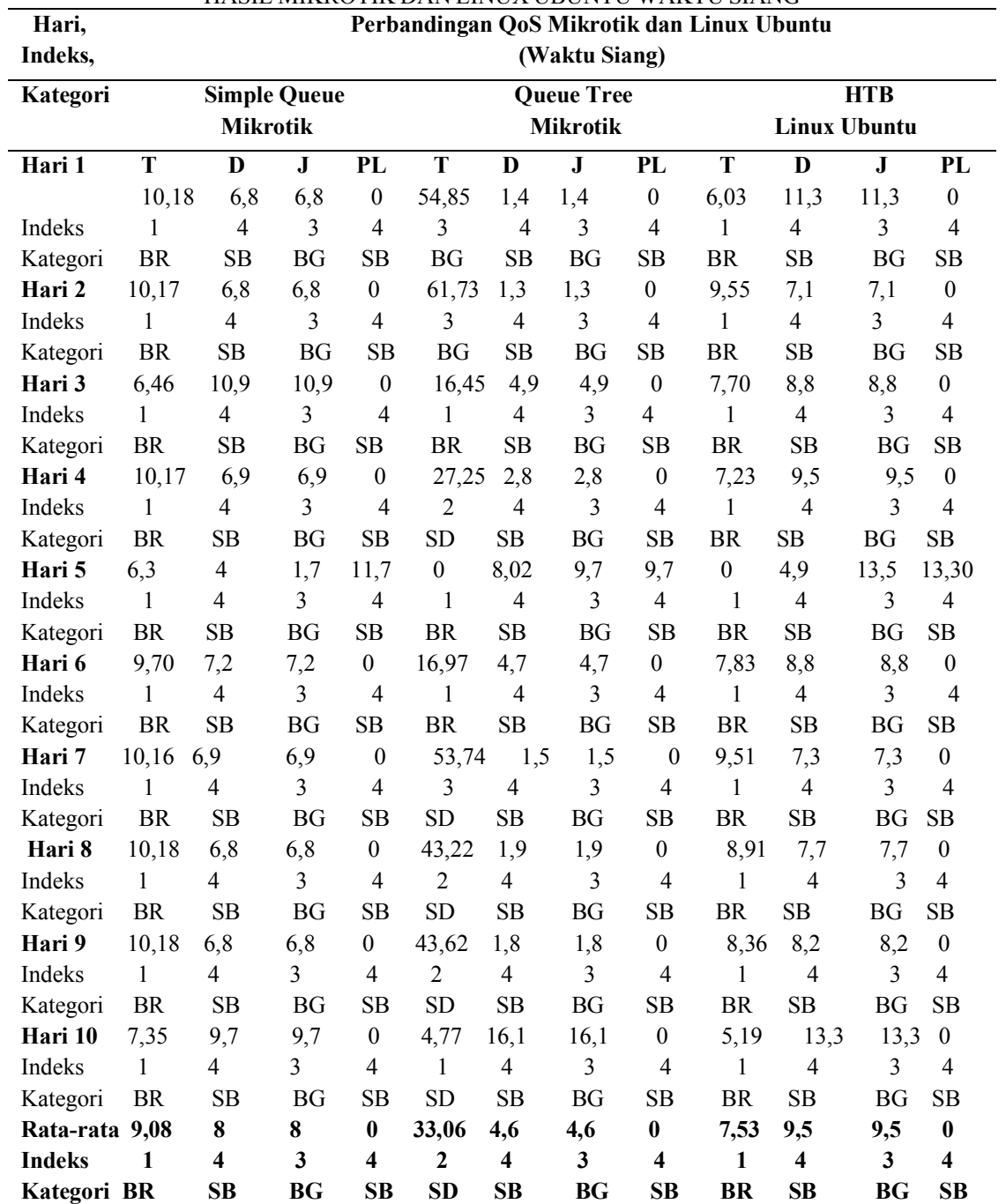

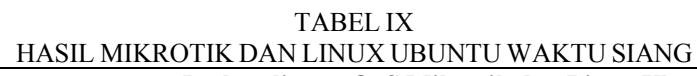

*Keterangan: T (Troughput), D (Delay), J (Jitter), PL (Packet Loss) BR (Buruk), SD (Sedang), BG (Bagus), SB (Sangat Bagus)*

Berdasarkan tabel IX hasil *QoS Mikrotik* dengan *simple queue*, *queue tree* dan *Linux Ubuntu* dengan *HTB-Tools* maka dapat diperoleh data bahwa rata-rata hasil dari 10 hari pengujian pada waktu siang menampilkan bahwa *mikrotik* dengan *queue tree* mendapat nilai rata-rata tertinggi, terutama pada parameter *troughput* yang mempunyai selisih jauh dari *mikrotik* dengan *simple queue* dan *Linux Ubuntu* dengan *HTB-Tools*. Pada *simple queue* selama 10 hari pengujian, nilai *troughput* selalu dibawah 25%, maka menurut standar *Tiphon* mendapat predikat hasil buruk, sedangkan pada *delay* nilainya selalu dibawah 150 ms, maka mendapat predikat sangat bagus, pada *jitter* nilainya berada pada *range* 0-75ms, maka mendapat predikat bagus, dan pada *packet loss* nilainya 0%, maka mendapat predikat sangat bagus.

Pada *queue tree* selama 10 hari pengujian, nilai *troughput* selalu berubah, namun dari hasil rata-rata mendapat nilai 33,06% maka menurut standar *Tiphon* mendapat predikat hasil sedang, sedangkan pada *delay* nilainya selalu dibawah 150 ms, maka mendapat predikat sangat bagus, pada *jitter* nilainya berada pada *range* 0-75ms, maka mendapat predikat bagus, dan pada *packet loss* nilainya 0%, maka mendapat predikat sangat bagus.

Pada *Linux Ubuntu* selama 10 hari pengujian, nilai *troughput* selalu dibawah 25%, maka menurut standar *Tiphon* mendapat predikat hasil buruk, sedangkan pada *delay* nilainya selalu dibawah 150 ms, maka mendapat predikat sangat bagus, pada *jitter* nilainya berada pada *range* 0-75ms, maka mendapat predikat bagus, dan pada *packet loss* nilainya 0%, maka mendapat predikat sangat bagus.

Berikut ini hasil Perbandingan Qos Pada mikrotik dan Linux Ubuntu yang dilakukan pada malam hari dapat dilihat pada tabel X dibawah ini:

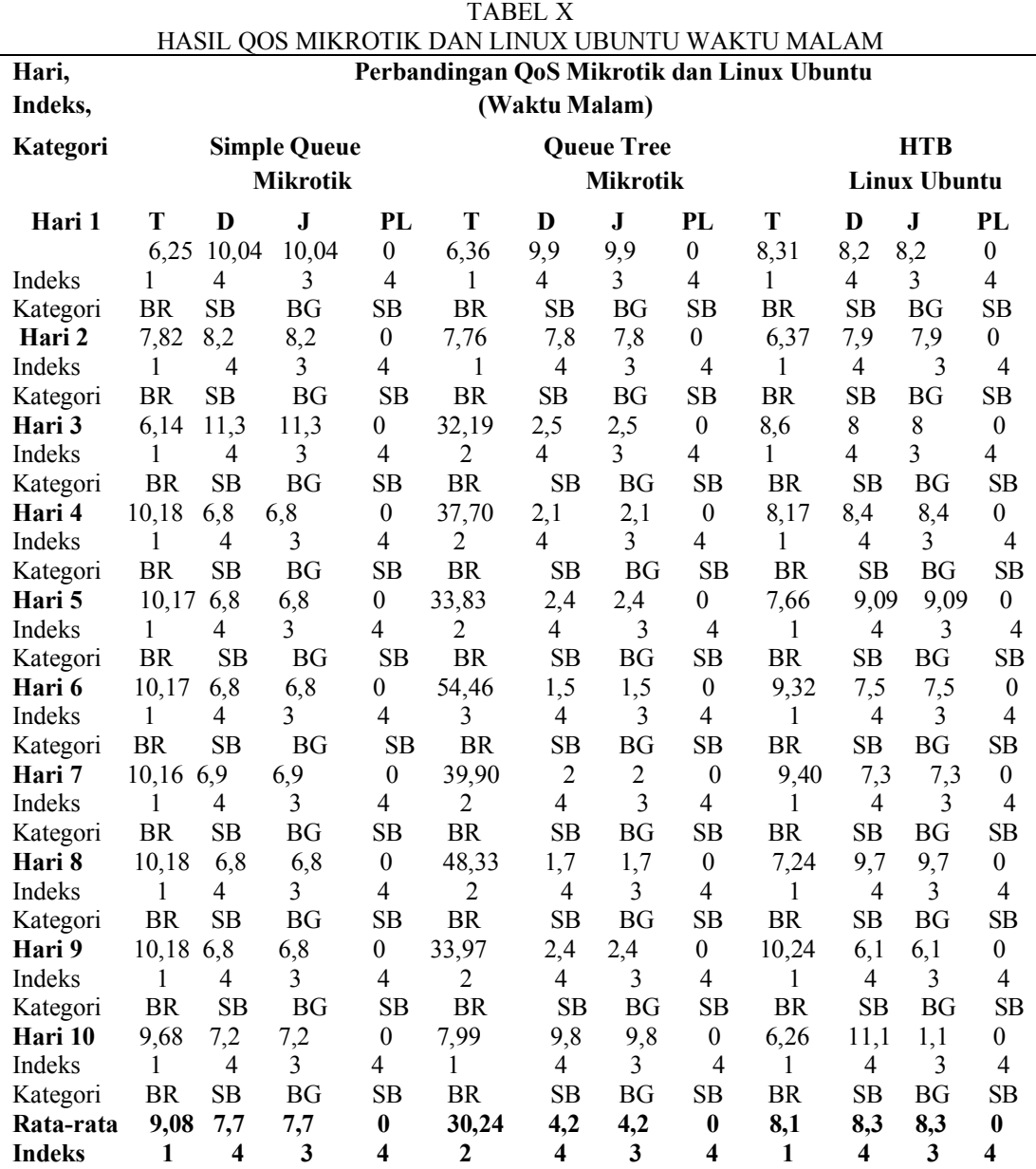

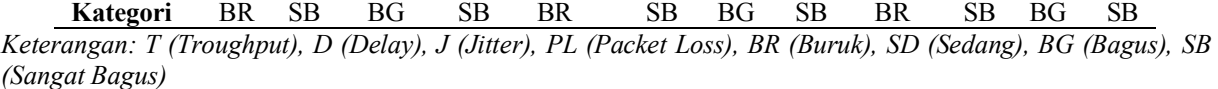

Berdasarkan *tabel X* hasil *QoS Mikrotik* dengan *simple queue*, *queue tree* dan *Linux Ubuntu* dengan *HTB-Tools* maka dapat diperoleh data bahwa rata-rata hasil dari 10 hari pengujian pada waktu malam menampilkan bahwa *mikrotik* dengan *queue tree* mendapat nilai rata-rata tertinggi, terutama pada parameter *troughput* yang mempunyai selisih jauh dari *mikrotik* dengan *simple queue* dan *Linux Ubuntu* dengan *HTB-Tools*.

Pada *simple queue* selama 10 hari pengujian, nilai *troughput* selalu dibawah 25%, maka menurut standar *Tiphon* mendapat predikat hasil buruk, sedangkan pada *delay* nilainya selalu dibawah 150 ms, maka mendapat predikat sangat bagus, pada *jitter* nilainya berada pada *range* 0-75ms, maka mendapat predikat bagus, dan pada *packet loss* nilainya 0%, maka mendapat predikat sangat bagus.

Pada *queue tree* selama 10 hari pengujian, nilai *troughput* selalu berubah, namun dari hasil rata-rata mendapat nilai 30,24% maka menurut standar *Tiphon* mendapat predikat hasil sedang, sedangkan pada *delay* nilainya selalu dibawah 150 ms, maka mendapat predikat sangat bagus, pada *jitter* nilainya berada pada *range* 0-75ms, maka mendapat predikat bagus, dan pada *packet loss* nilainya 0%, maka mendapat predikat sangat bagus.

Pada *Linux Ubuntu* selama 10 hari pengujian, nilai *troughput* selalu dibawah 25%, maka menurut standar *Tiphon* mendapat predikat hasil buruk, sedangkan pada *delay* nilainya selalu dibawah 150 ms, maka mendapat predikat sangat bagus, pada *jitter* nilainya berada pada *range* 0-75ms, maka mendapat predikat bagus, dan pada *packet loss* nilainya 0%, maka mendapat predikat sangat bagus.

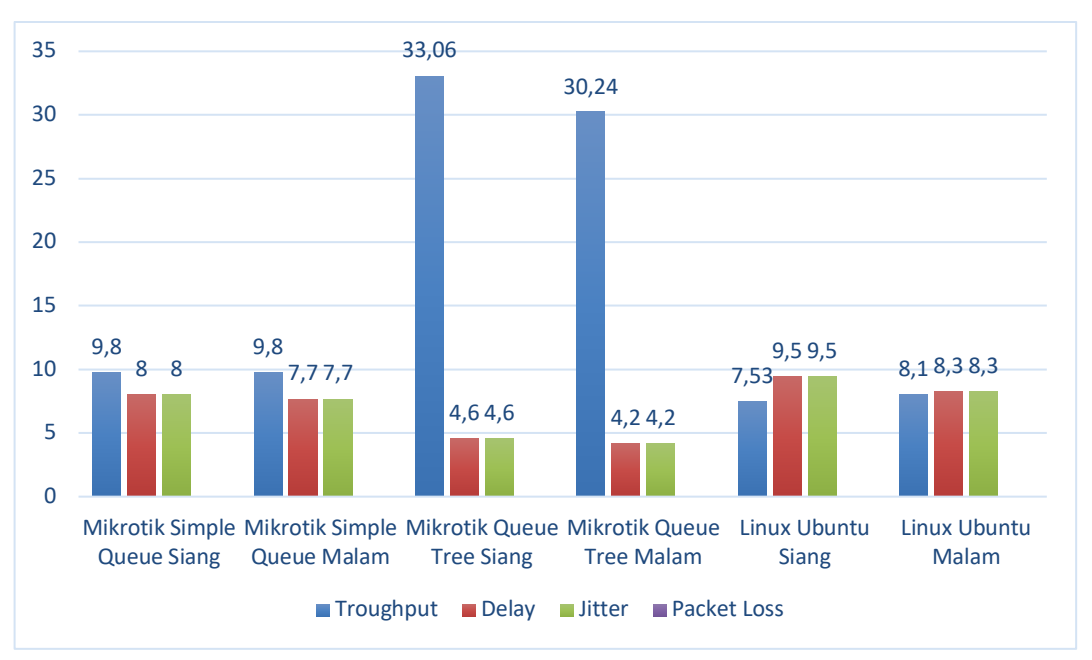

GAMBAR 2. GRAFIK PERBANDINGAN NILAI RATA-RATA QOS 10 HARI PENGUJIAN

Dari gambar 2 dapat dilihat bahwa Metode *Queue tree* nilai rata-ratanya lebih tinggi dibandingkan dengan Simple *Queue Tree* dan *HTb linux* Sehingga bisa kita simpulkan simple queue mendapatkan hasil terbaik Untuk melihat lebih detil perbadingan ketiga metode tersebut dapat dilihat pada XI dibawah ini.

Indeks

Rata-rata

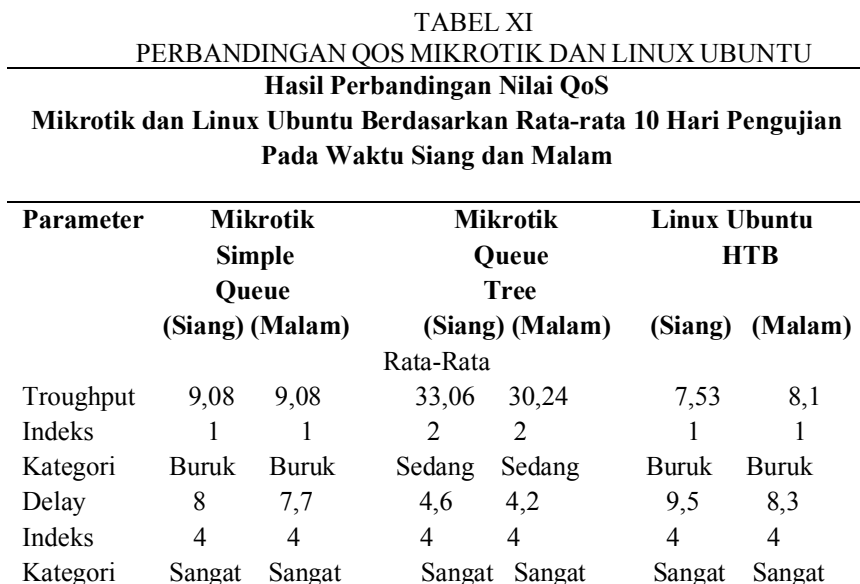

 Bagus Bagus Bagus Bagus Bagus Bagus Jitter 8 7,7 4,6 4,2 9,5 8,3 Indeks 3 3 3 3 3 3 Kategori Bagus Bagus Bagus Bagus Bagus Bagus Packet Loss 0 0 0 0 0 0 0 Indeks 4 4 4 4 4 4 Kategori Sangat Sangat Sangat Sangat Sangat Sangat

Rata-rata 12 12 13 13 12 12

Total 12 13 12

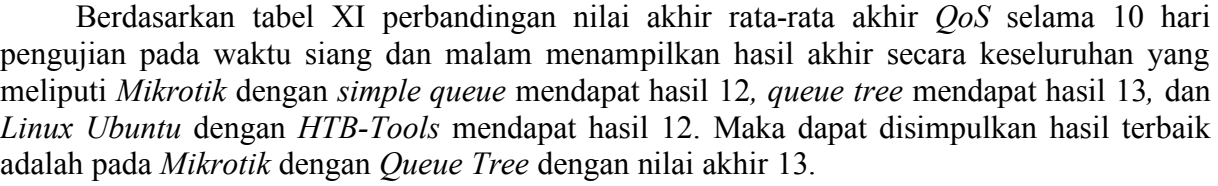

Bagus Bagus Bagus Bagus Bagus Bagus

#### **IV. KESIMPULAN**

Pengujian *QoS* selama 10 hari pada waktu siang dan malam menggunakan *tool Software Network Analyzer Wireshark* dengan melakukan perhitungan manual mendapatkan hasil bahwa manajemen *bandwidth* lebih optimal menggunakan *Queue Tree* pada Mikrotik dibandingkan dengan *Simple Queue* pada *Mikrotik* dan *HTB* pada *Linux Ubuntu*, karena hasil QoS pada *Queue Tree* yang didapat lebih besar, yaitu dengan hasil akhir nilai rata-ratanya 13, sedangkan *Simple Queue* pada *Mikrotik* dan *HTB* pada *Linux Ubuntu* hasil akhir rata-ratanya dengan nilai 12.

#### **REFERENSI**

[1] Wahyudi, "Manajemen Bandwidth Dengan Metoda Hierarchiecal Token Bucket Berbasis Mikrotik Dan," *J. Ilm. Media Process.*, Vol. 10, No. 1, Pp. 368–381, 2015.

- [2] S. R. Siregar, "Analisa Algoritma Hierarchy Token Bucket Dalam Pembagian Bandwidth Internet Pada Setiap Komputer Client Berbasis Analisa Algoritma Hierarchy Token Bucket Dalam Pembagian Bandwidth Internet Pada Setiap Komputer Client Berbasis Mikrotik," *J. Ilm. Infotek*, Vol. 1, No. February 2016, Pp. 132–138, 2016.
- [3] Lisnawita, "Manajemen Bandwidth Menggunakan Metode Hierarchical Token Bucket," *J. Teknol. Inf. Komun. Digit. Zo.*, Vol. 7, No. 1, Pp. 18–25, 2016.
- [4] D. Kurnia, "Analisis Qos Pada Pembagian Bandwidth Dengan Metode Layer 7 Protocol , Pcq , Htb Dan Hotspot Di Smk Swasta Al-Washliyah Pasar Senen," *Cess (Journal Comput. Eng. Syst. Sci.*, Vol. 2, No. 2, Pp. 102–111, 2017.
- [5] C. P. Antodi, A. B. Prasetijo, And E. D. Widianto, "Penerapan Quality Of Service Pada Jaringan Internet Menggunakan Metode Hierarchical Token Bucket," *J. Teknol. Dan Sist. Komput.*, Vol. 5, No. 1, Pp. 23–28, 2017.
- [6] D. Setiawan And S. Setyowibowo, "Implementasi Quality Of Service Dengan Metode Queue Tree Keywords: , Queue Tree , Bandwidth Management , Network System," *J. Teknol. Inf.*, Vol. 8, No. 2, Pp. 155–164, 2017.
- [7] At All Hardiman, "Analisis Perbandingan Qos (Quality Of Service) Pada Manajemen Bandwidth Dengan Metode Pcq (Per Connection Queue) Dan Htb (Hierarchical Token Bucket)," *Semantik*, Vol. 4, No. 1, Pp. 121–128, 2018.
- [8] M. F. Rohmah, "Perbandingan Performance Managemen Bandwidth Metode Hierarchical Token Bucket ( Htb ) Dan Per Connection Queue Menggunakan Mikrotik Rb450g," Pp. 260–265, 2018.
- [9] S. Sari, Ira Puspita, "Analisis Penerapan Metode Antrian Hirarchical Token Bucket Untuk Management Bandwidth," *J. Resti*, Vol. 2, No. 2, Pp. 522–529, 2018.
- [10] M. Purwahid, J. Triloka, And S. M. K. N. Sukadana, "Analisis Quality Of Service ( Qos ) Jaringan Internet Untuk Mendukung Rencana Strategis Infrastruktur Jaringan Komputer Di Smk N I Sukadana," *Jtksi*, Vol. 2, No. 3, Pp. 100–109, 2019.